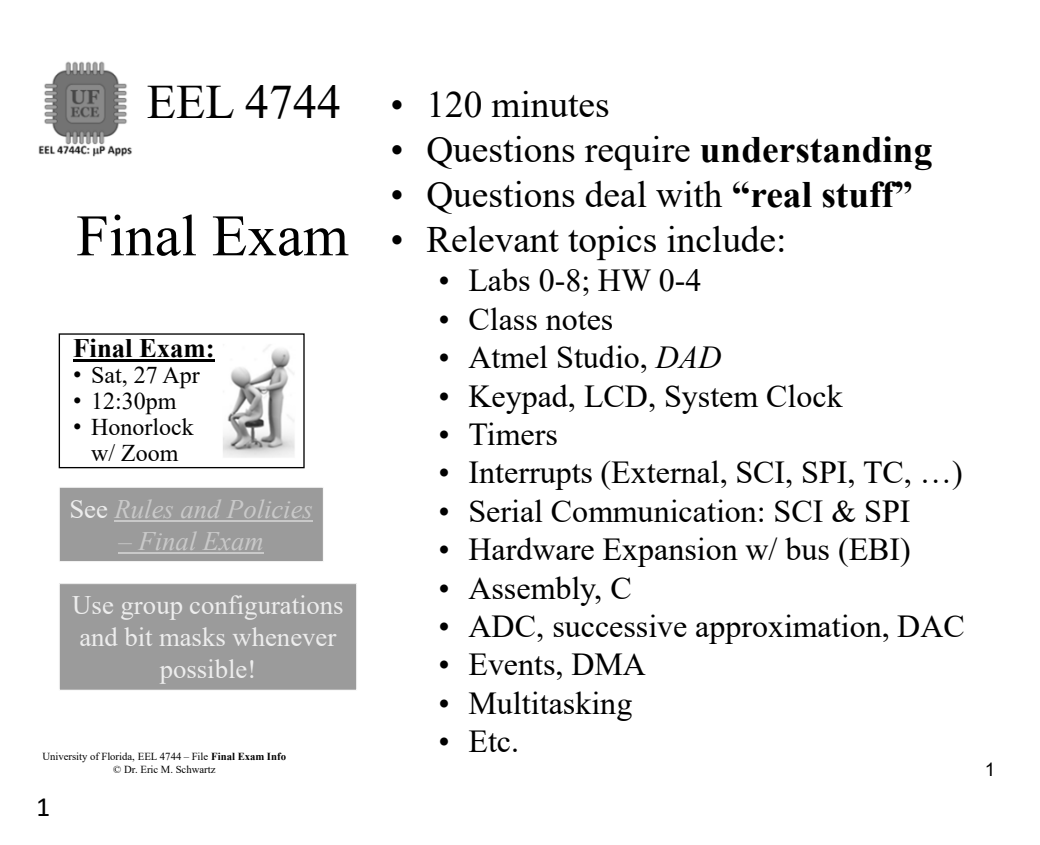

#### What to have Available EEL 4744 FEL 4744C: UP Anns at the Final Exam

- Bring the following to the practical:
	- > **Your PC, with web cam & speakers** (no headphones or earbuds)
	- > Two pieces of scratch paper, with nothing written or printed on either side
- Just like Lab Quizzes, you will be provided with the course documentation and
	- > Microchip/Atmel Studio documents (including manuals, include file and header file), ASCII table
	- $> \mu$ PAD schematic, spec sheet for 74'573, 74'574, RAM
- Also like Lab Quizzes, you can use the Canvas Calculator > But better to use the **assembler/compiler** as a calculator

1 University of Florida, EEL 4744 – File **Final Exam Info** © Dr. Eric M. Schwartz 2

<sup>2</sup> University of Florida, EEL 4744 – File **Final Exam Info** © Dr. Eric M. Schwartz

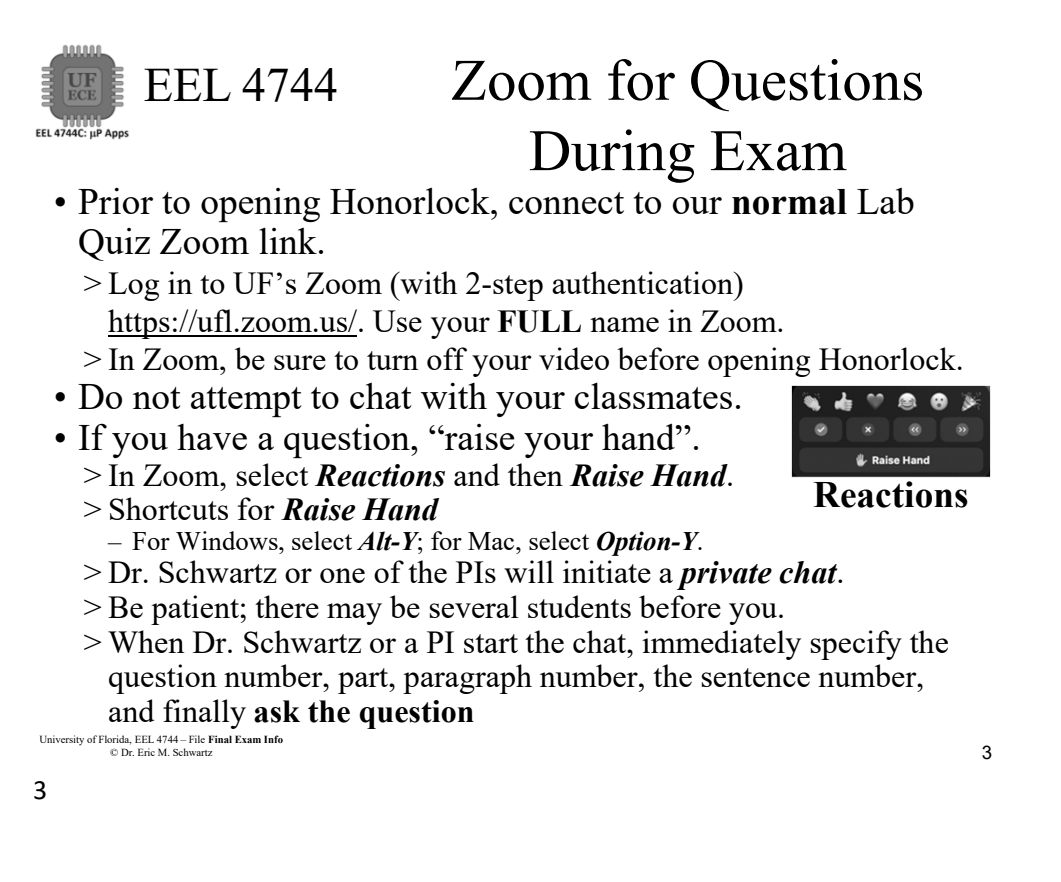

EEL 4744 Immediately Prior to the Practical **UF**<br>ECE • Below has been shown to prevent problems that have happened to a few students in the past. It

wouldn't hurt and could save some aggravation.

- >Verify that you have your UF ID, passport, or driver's license (for the Honorlock scan).
- >Clear your cache in Chrome.
	- Reinstall the Chrome Honorlock Extension.
	- Close then reopen Chrome.
- >Verify that you have the files that you need (and are allowed) available from your desktop.
- >Reboot your computer.
- <sup>4</sup> University of Florida, EEL 4744 File **Final Exam Info** © Dr. Eric M. Schwartz • Be sure that there is enough light for your face to be clear during the exam (for Honorlock). If not, find a lamp or a different area.

4

2 University of Florida, EEL 4744 – File **Final Exam Info** © Dr. Eric M. Schwartz

### EEL 4744 **EEL 4744C: μP Apps** Immediately Prior to the Practical

- Close **all programs/applications** other than Chrome.
- Close **all Chrome tabs** other than Canvas.
- Turn off any potential pop-ups that could occur during this assignment.

<sup>5</sup> University of Florida, EEL 4744 – File **Final Exam Info** © Dr. Eric M. Schwartz 5

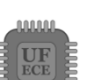

**TUUTUU** 

## EEL 4744 Losing Internet Connection

• If you ever have WiFi or other internet connection problems just before or when your practical begins, use your **phone** to connect to Zoom.

- >"Raise your hand" and then Zoom chat with a PI.
	- Describe the issue and continue to try to get back in!
	- The PI will contact Dr. Schwartz.
- >**As an emergency backup (if your internet goes out), you should learn how to setup your phone as a WiFi hotspot.**

<sup>6</sup> University of Florida, EEL 4744 – File **Final Exam Info** © Dr. Eric M. Schwartz

University of Florida, EEL 4744 – File **Final Exam Info**<br>
3 © Dr. Eric M. Schwartz 6

#### EEL 4744 EEL 4744C: µP Apps Honorlock Problems

- If you are having problems with Honorlock, contact Honorlock and keep trying!
- Use Zoom chat with Dr. Schwartz or the relevant PI after "raising your hand." >The PI will contact Dr. Schwartz.

<sup>7</sup> University of Florida, EEL 4744 – File **Final Exam Info** © Dr. Eric M. Schwartz

7

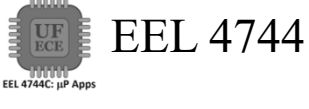

## EEL 4744 Honorlock Room Scan, **if Requested**

- The room scan should be thorough and take about one minute. See Honorlock: Proper Room Scan (on the front page of our website).
	- >Be sure to how your desk, computer monitor, walls, floor near your computer, and ceiling.
- In addition to the complete room scan, show each of the following:

<sup>8</sup> University of Florida, EEL 4744 – File **Final Exam Info** © Dr. Eric M. Schwartz

>Both sides of scratch paper

>Your breadboard

University of Florida, EEL 4744 – File **Final Exam Info**<br>
A Selection of Second Section of Section of Section of Section of Section of Section of Section of Section of Section of Section of Section of Section of Section of © Dr. Eric M. Schwartz 8

*Final Exam Info*

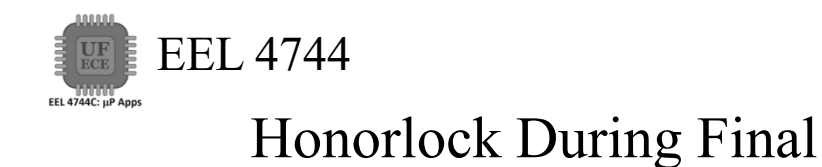

• In Honorlock, you must share your computer screen, video, and audio at all times.

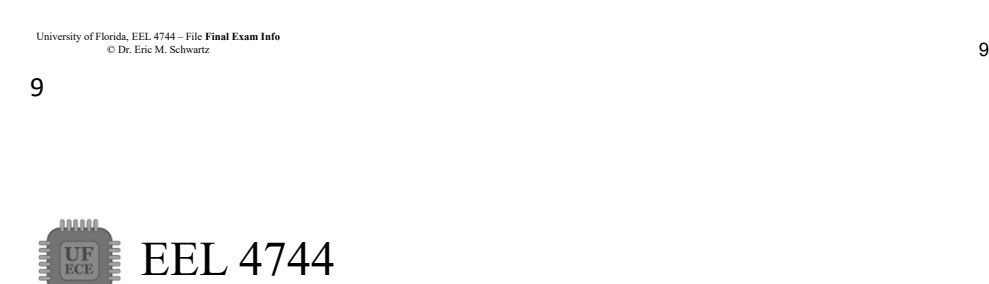

## Finishing your Final

• After you have submitted your Final in Canvas, close Honorlock and Zoom.

>You are done!

EEL 4744C: µP Apps

University of Florida, EEL 4744 – File **Final Exam Info**<br>
C Dr Fric M Schwartz<br>
5 © Dr. Eric M. Schwartz 10

*Final Exam Info*

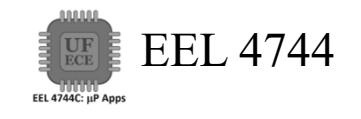

# *The End!*

<sup>13</sup> University of Florida, EEL 4744 – File **Final Exam Info** © Dr. Eric M. Schwartz

13

University of Florida, EEL 4744 – File **Final Exam Info**<br>
© Dr Fric M Schwartz<br>
6 © Dr. Eric M. Schwartz